**(12) INTERNATIONAL APPLICATION PUBLISHED UNDER THE PATENT COOPERATION TREATY (PCT)**

**(19) World Intellectual Property Organization**

International Bureau

**(43) International Publication Date WO 2015/106103 Al** 16 **July** 2015 (16.07.2015) **W P O** P C T

- 
- 
- 
- 
- 
- **(30) Priority Data:** 61/926,285 11 January 2014 ( 11.01.2014) US
- 
- 
- Pennsylvania Ave., Suite 700, Washington, District of

<u> I III A BINDIN N BIDIN NAN DAN NI BIN NI NI NI NI BIN DAN DIN NIN NI BINDI NI BIDIN NI BIN NI NI NI NI N</u>

# **(10) International Publication Number**

- **(51) International Patent Classification: (81) Designated States** *(unless otherwise indicated, for every G06F 7/06* (2006.01) *kind of national protection available):* AE, AG, AL, AM, AO, AT, AU, AZ, BA, BB, BG, BH, BN, BR, BW, BY, BY, BR, BW, BY, BZ, CA, CH, CL, CN, CO, CR, CU, CZ, DE, DK, DM, PCT/US2015/010819 DO, DZ, EC, EE, EG, ES, FI, GB, GD, GE, GH, GM, GT, **(22) International Filing Date:** HN, HR, HU, ID, IL, IN, IR, IS, JP, KE, KG, KN, KP, KR, 9 January 2015 (09.01 .2015) KZ, LA, LC, LK, LR, LS, LU, LY, MA, MD, ME, MG, MK, MN, MW, MX, MY, MZ, NA, NG, NI, NO, NZ, OM, **(25) Filing Language:** English PA, PE, PG, PH, PL, PT, QA, RO, RS, RU, RW, SA, SC, **(26) Publication Language:** English SD, SE, SG, SK, SL, SM, ST, SV, SY, TH, TJ, TM, TN, TR, TT, TZ, UA, UG, US, UZ, VC, VN, ZA, ZM, ZW.
- **(84) Designated States** *(unless otherwise indicated, for every kind of regional protection available):* ARIPO (BW, GH, (72) **Inventor; and** GM, KE, LR, LS, MW, MZ, NA, RW, SD, SL, ST, SZ, (71) **Applicant : IAMS, Kenneth W.** [US/US]; 849 Almar TZ, UG, ZM, ZW), Eurasian (AM, AZ, BY, KG, KZ, RU, **(71) Applicant : IAMS, Kenneth W.** [US/US]; 849 Almar TZ, UG, ZM, ZW), Eurasian (AM, AZ, BY, KG, KZ, RU, Ave., Ste. C-5 11, Santa Cruz, California 95060 (US). TJ. TM). European (AL, AT, BE, BG, CH, CY, CZ, DE, TJ, TM), European (AL, AT, BE, BG, CH, CY, CZ, DE, DK, EE, ES, FI, FR, GB, GR, HR, HU, IE, IS, IT, LT, LU, DK, EE, ES, FI, FR, GB, GR, HR, HU, IE, IS, IT, LT, LU, **(74) Agents: GALLIANI, William S.** et al; Cooley LLP, <sup>1299</sup> Felinsylvalua Ave., Sulte 700, Washligton, District of SM, TR), OAPI (BF, BJ, CF, CG, CI, CM, GA, GN, GQ, Columbia 20004 (US). GW, KM, ML, MR, NE, SN, TD, TG).

*[Continued on nextpage]*

**(54) Title:** APPARATUS AND METHOD FOR GRADING UNSTRUCTURED DOCUMENTS USING AUTOMATED FIELD RECOGNITION

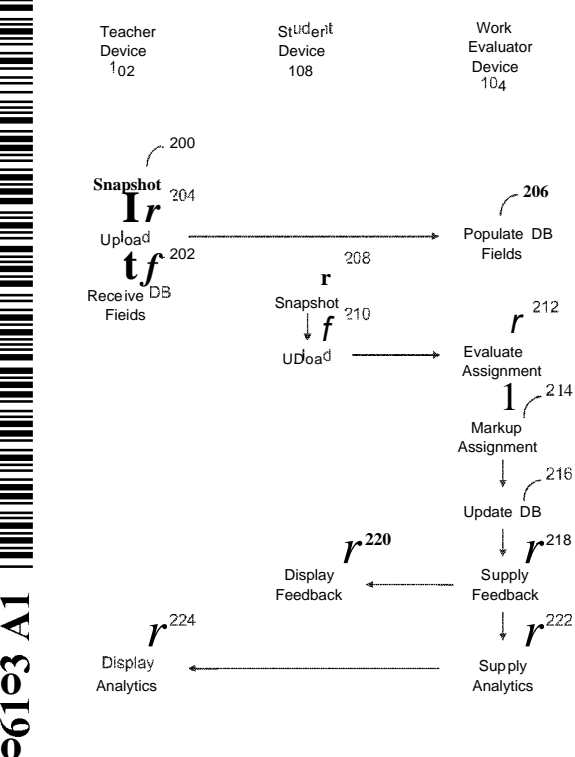

FIG. **2**

**(57) Abstract: A** machine has a processor and a memory storing in Teacher St<sup>ud</sup>er<sup>t</sup> Studient Work structions executed by the processor to receive a semi-structured work<br>Device Device Evaluator **Exacts** and answer indicial Ontical respective to the product with question number indicial valuator and product with question number indicia and answer indicia. Optical re-<br>  $\frac{10a}{10a}$  cognition techniques are employed to identify the question number incognition techniques are employed to identify the question number indicia and answer indicia. Results are recorded in a database.

- 
- **Published:** *before the expiration of the time limit for amending the*  $-$  with international search report (Art. 21(3)) claims and to be republished in the event of receipt of *amendments (Rule 48.2(h))*

5

## **APPARATUS AND METHOD FOR GRADING UNSTRUCTURED DOCUMENTS USING AUTOMATED FIELD RECOGNITION**

CROSS-REFERENCE TO RELATED APPLICATION

This application claims priority to U.S. Provisional Patent Application Serial Number 61/926,285, filed January 11, 2014, the contents of which are incorporated herein by reference.

#### FIELD OF THE INVENTION

This invention relates generally to computerized evaluation of documents. More particularly, this invention relates to techniques for grading unstructured documents using 10 automated field recognition.

BACKGROUND OF THE INVENTION

Technology has done little to improve the efficiency of grading student assignments. As a result, teachers are not using their limited time in the most productive manner to promote student achievement and students are not receiving timely feedback or incentivized

15 to do their best work.

> A typical student assignment involves students answering questions from their textbook either manually with paper and pencil or electronically with a digital file and an input device such as a stylus with touch display or keyboard. The amount of space required to answer each question as well as the location of the answer on the page will vary

substantially from student to student. Subsequently for lengthy assignments the particular 20 questions included on a page will also vary from student to student. Additionally, although students generally try to complete the questions of the assignment in the order in which they were assigned, some students work vertically in columns down the page while others work horizontally across the page. The unstructured nature of student work is further complicated 25 by multi-page or multi-part assignments. This variability in student work makes assessment,

which is already extremely time-consuming, even more difficult for the teacher.

The need remains for a means of automating the grading of student work that goes beyond multiple choice questions, isn't bound by preprinted worksheets, doesn't involve complicated initialization, and isn't susceptible to image registration difficulties associated

with receiving inputs from multiple sources.30

 $\mathbf{1}$ 

#### SUMMARY OF THE INVENTION

A machine has a processor and a memory storing instructions executed by the processor to receive a semi-structured work product with question number indicia and answer indicia. Optical recognition techniques are employed to identify the question number indicia and answer indicia. Results are recorded in a database.

 $\overline{5}$ 

#### BRIEF DESCRIPTION OF THE FIGURES

The invention is more fully appreciated in connection with the following detailed description taken in conjunction with the accompanying drawings, in which:

FIG. 1 illustrates a system configured in accordance with an embodiment of the 10 invention.

FIG. 2 illustrates processing operations associated with an embodiment of the invention.

FIG. 3 displays a flowchart illustrating an embodiment of the invention for grading a typical student assignment.

15

FIG. 4 illustrates exemplary student homework completed on plain paper.

FIG. 5 illustrates exemplary student homework completed on lined binder paper.

FIG. 6 illustrates exemplary teacher modifications of an existing key.

FIG. 7 illustrates a database layout that may be used in accordance with an embodiment of the invention.

20

FIG. 8 illustrates an exemplary graded student homework image.

FIG. 9 illustrates sample alternative identifiers used in accordance with embodiments of the invention.

Like reference numerals refer to corresponding parts throughout the several views of the drawings.

25

#### DETAILED DESCRIPTION OF THE INVENTION

FIG. 1 illustrates a system 100 configured in accordance with an embodiment of the invention. The system 100 includes a machine 102 operated by an instructor or teacher, which is connected to a server 104 via a network 106. The network 106 may be any combination of wired and wireless networks. A set of machines 108 1 through 108\_N are

30 operated by students.

> Machine 102 includes standard components, such as a central processing unit 110 connected to input/output devices 112 via a bus 114. The input/output devices 112 may

> > $\overline{2}$

include a keyboard, mouse, touch display and the like. A network interface circuit 116 is also connected to bus 114 to provide connectivity to network 106. A memory 120 is also connected to bus 114. The memory stores a teacher application 122. The teacher application includes instructions executed by processor 110 to coordinate teacher tasks, such as

 $\mathfrak{H}$ 

with students. The machine 102 may be a computer, tablet, mobile device, wearable device and the like.

generating an assignment, updating assignment records and electronically communicating

Server 104 also includes standard components, such as a central processing unit 130, input/output devices 132, a bus 134 and a network interface circuit 136. A memory 140 is

 $10<sup>°</sup>$ connected to the bus 134. The memory 140 includes instructions executed by the processor 130 to implement operations associated with embodiments of the invention. The memory 140 may store a work evaluator 142. The work evaluator 142 includes instructions to receive a semi-structured work product with question number indicia and answer indicia. A structured work product has pre-defined locations for work product and answers. A semi-

15 structured work product does not have pre-defined locations for work product and answers. The only structure imposed is question number indicia and answer indicia, examples of which are provided below.

Optical character recognition techniques are used to identify the question number indicia and answer indicia. The question number indicia and answer indicia are compared to 20 a key of question numbers and correct answers to produce student assignment results. The student assignment results are stored in database manager 144. A feedback module 146 coordinates communications with machine 102 and machines 108 1 through 108 N. The communications may relate to a graded work product with markups, suggestions about how to answer questions, assignment analytics, course analytics and the like.

25

30

Machines 108 also include standard components, such as a central processing unit 150, input/output devices 152, a bus 154 and a network interface circuit 156. A memory 160 is connected to the bus 154. The memory 160 stores a student application 162 which coordinates communications with server 104. For example, the student application 162 may include prompts for a student to take a photograph of a hand written assignment and may coordinate the delivery of the photograph to the server 104. The student application 162 may also be configured to display a graded assignment.

FIG. 2 illustrates processing operations associated with an embodiment of the invention. In particular, the figure illustrates operations performed by teacher device 102, student device 108 and server 104. The teacher device 102 may be used to take a snapshot

 $\overline{3}$ 

200 of a completed task. For example, the completed task may be a handwritten assignment with questions and answers. The resultant photograph is then uploaded 204 to server 104. The teacher device 102 may also be used to receive database fields 202, which are subsequently uploaded 204 to the server 104. The database fields 202 may be assignment parameters, such as student name, teacher name, class period and the like.

 $\overline{5}$ 

The server 104 populates database fields 206 from the materials uploaded from the teacher device 102. The database fields 206 may include question numbers, answers, student information, teacher information, class information and the like.

The assignment may be distributed to the students manually or electronically. The  $10<sup>°</sup>$ students perform their work either manually or electronically. In the case of manual work, upon completion, the student device 108 is used to take a snapshot 208 of the completed assignment, which is then uploaded 210 to server 104. Various examples of completed assignments are supplied below.

The work evaluator 142 of server 104 evaluates the assignment 212. The assignment 15 may be marked up 214 with indicia of correct and incorrect answers. The markup may also include suggestions or hints about how to correctly answer a question. The database manager 144 is then updated 216. In particular, the database manager 144 is updated with a score for a student for a given assignment. The score may include information about individual questions answered correctly and incorrectly.

20 Feedback may then be supplied 218. The feedback may include a score, indicia of responses correctly or incorrectly answered, suggestions on how to answer incorrectly answered questions, and the like. The client device 108 displays the feedback 220. The feedback module 146 may be used to coordinate these operations. The feedback module 220 may also be configured to supply analytics 222, which may be displayed 224 on the 25 teacher device 102. The analytics may include any number of measures of student performance.

FIG. 3 shows an alternative view of how the components of FIG. 1 and processes of FIG. 2 define a system for grading a typical student assignment. The ability to automate the grading of a typical assignment despite the variability in student work caused either by the

30 lack of predefined locations for work product and answers or image registration difficulties associated with receiving inputs (assignments) from multiple sources is accomplished by defining indicia that enable: computerized field recognition for auto generating specific database fields, locating boundaries of answer fields within individual documents, and association of each answer field with its corresponding question identifier. Although

 $\overline{4}$ 

numerous options are available for defining the system formatting **308** it is desirable to select options that facilitate: auto field recognition and creation, OCR/ICR/IWR accuracy and efficiency, and proper implementation by teachers and students.

Indicia may include shapes (e.g., circle, rectangle, and bracket). Indicia may also  $\overline{5}$ include colors (pink and yellow for example) serving a secondary role in some answer key generation and digital ink scenarios described later. In one embodiment, a rectangle or bracket drawn by the author of the assignment is used to delineate answer fields **412** from other work on the page. A bracket can be used in place of a rectangle when an answer spans the entire width of the page as is often the case with sentences and paragraphs **510.** For

10 brackets the software system automatically defines an answer field as a rectangle extending rightward to the edge of the page from the highest and lowest points on the bracket, illustrated by the dotted lines **512.** A circle **414** or **514** drawn by the author of the assignment to the direct left of each rectangle or bracket defines question identifier fields on the page.

15 Now that particular regions of the page have been defined with indicia as a certain type of database field entry, automatic database field generation is possible. Placing numbers and/or letters **416** inside the question identifier field circles **414** will automatically instruct the database to create an associated database field **706** when processing the key. During automated processing of teacher or student documents the conjoined question identifier field 20 and question number directs the data **418** extracted from the associated answer field **412** to the appropriate cell of the auto generated database field for the teacher **716** or student **740.**

As in the question and answer scenario, the proximity of indicia to one another can be used to associate fields as well as define individual fields. The use of proximity to differentiate fields aids accurate, efficient field recognition. Proximity may be significant if it

25 is desirable to minimize the number of indicia utilized. For example, a triangle could be used as indicia for the assignment identifier field. However given that neat triangles are surprisingly hard to hand draw around characters, it is more convenient to use a circle or recognition equivalent oval shape. Even though a circle was utilized in the definition of a question identifier field it can still be used in the definition of an assignment identifier field.

30 Proximity to other indicia as well as to page boarders will differentiate the two. Specifically to be considered a question identifier field a circle may be drawn to the direct left of a rectangle or bracket. To be considered an assignment identifier field, in one embodiment, the circle is not drawn to the direct left of a rectangle or bracket and is located in the top left corner of the page **402** or **502.** Placing numbers and/or letters inside the assignment identifier

field circles automatically instructs the database to create an associated database file **701** or part **703** for the teacher as well as direct teacher and student answers to the appropriate cells, for example part A **704** versus B **705** of Assignment 6 **702,** during processing. Additionally the characters within the circle can be used to differentiate which indicia it is. If all

5 assignment numbers and no question numbers start with the letter "A" followed by numbers (representing the assignment number or date), any circles containing an "A" followed by numbers would be an assignment number field.

In one embodiment, a rectangle or bracket without a question identifier circle to its left is not recognized as an answer field and can be utilized for other applications. For  $10<sup>°</sup>$ example, a composite rectangular shape in the upper right of the paper **404** or **504** can be utilized to differentiate identifying header information. The large rectangular region can be subdivided into rectangle fields for student name **406** (top), student ID **408** (middle), teacher name or room number **410** (bottom left), and period number **412** (bottom right). Note the rectangular region can be formed utilizing the top and right edge of the page **404.** This, along

15 with the location of the assignment number field **402,** helps ensure at least a portion of the page edges will be captured in the document image which is useful for optimizing alignment (discussed later).

Lastly with regard to defining the system formatting **308,** indicators may be defined for differentiating multipart and multipage assignments to avoid cumbersome problem

- 20 numbers that include reference to a particular part of the assignment. A means of differentiating parts of the assignment is often imperative because question numbers often revert back to starting numbers such as "1" **422** or repeat as the "5" does **424.** Differentiation is accomplished by indicating a new part of the assignment with a line drawn substantially across the entire width of the page dividing it in two **426.** This new part of the assignment
- 25 requires a new assignment identifier field indicator placed in the upper left corner **420** and a differentiating assignment number **421.** Question identifier fields are automatically associated with the assignment identifier field contained on the same page or part of the page. Recognizing a new part of the assignment on a teacher document the software system auto generates new database fields and cells **705** that are adjoined to the first part of the
- $30<sup>°</sup>$ assignment **704** thus creating the complete assignment **702.** Likewise if work continues from the front to the back of the page or to another page it is advisable to include the appropriate assignment number in the upper left corner. However, if missing, the software system can be configured to assume continuation of the last assignment number and header information identified.

Now that the system formatting considerations common to the teacher and students have been defined 308, the manner in which the teacher 302 and students 306 interact with the software system 304 and the role of the various software system components will be described in detail.

5

10

15

20

25

30

As seen in FIG. 3 the teacher determines an assignment and makes the key. The formation of the key 320 happens in one of three ways:

- A. The teacher makes the key by creating, for example by handwriting or typing, solutions to the assigned questions utilizing the defined system formatting. The key may simply include question numbers and associated answers or it may look similar to the example student papers FIG. 4 or FIG. 5 if the teacher chooses to answer each question completely showing all required work.
- B. The teacher very quickly makes the key by selecting questions and answers from an existing key. For example, answers to questions are often provided in the back of the teachers editions of textbooks FIG. 6. If answers are provided according the defined system formatting, in this case to the right of question number, the teacher circles the question number to identify the region as a question identifier field 610 and boxes or brackets the associated answers to their right 612. This can be done on the original source material, a copy of the source material, or preferably a digital image of the source material as provided for by a component the software system (not depicted in FIG. 3). As seen in FIG. 6 the lack of space between answers or other formatting may make selecting with circles and rectangles difficult. In such situations alternative primary indicia, such as colors (pink and yellow for example) may be preferable. Highlighting in pink 620 defines question identifier fields in the same way as circles do and highlighting in yellow 622 delineates answer fields in the same way rectangles do. If utilizing a mouse or stylus the digital ink width can be set to an accommodating width. If the answers are not provided according to the defined system formatting the teacher may be able to alter the defined system formatting to accept the presented format or modify the information to achieve compliance, for example inserting question numbers.

C. The teacher makes the key by entering question numbers 706 and associated answers 716 directly into database fields associated with that particular assignment. This process can be expedited, for example with textbook assignments, by preloading the system with every question and answer. In such a

 $\boldsymbol{7}$ 

scenario making the key is as simple as selecting for example Section 2.2, questions 1-21 odd.

Regardless of the methodology employed to make the key, additional grading cues may need to be indicated for more complicated answers. Examples include: underlining **516,** 5 boxing, circling, or highlighting within an answer field to select key words from sentences. Employing grading rules such as requiring at least some number of key words be included in a student answer to be considered correct, "either or" answers, required sequence, and graphs to name a few. Many basic requirements are selectable in or automated by the grading capabilities of the database component **345.**

 $10<sup>°</sup>$ 

15

At step **325** the teacher having previously downloaded the required software app and created an account setting up their user information, class information, and preferences, can now create and upload a digital image of the key to the software system (options A or B above). Specifically with one click of an icon on their Smartphone, tablet, or computer with acceptable camera the app instructs the device to take and upload the required image(s) to the software system for processing. Alternatively various stages of image processing can be performed locally if desired.

Step **330** shows the image optimization component of the software system responsible for image adjustment processes. It is common for digital images from cameras and scanners to require initial adjustments to account for incorrect exposure, orientation, and deformations

- 20 caused by camera lenses or paper alignment at image creation. Having paper edges and ruled lines found on most notebook paper for reference in the original image can aid alignment and adjusting for various deformations. On the other hand, ruled lines can potentially impede field recognition and data extraction necessitating additional processing. Additional processing is also employed as needed to optimize automated field recognition and character
- $25$ recognition. Reference back to characteristics and coordinates associated with optimal display states are maintained to facilitate displaying results to the teacher step **350** and students step **360.**

30

Step **335** shows the component of the software system responsible for automated field recognition. Numerous image analysis techniques are available to recognize and locate the indicia and required associations of step **308,** even if significant inconsistency exists due to them being hand drawn for example circles that look like ovals **502.** A few of the many well -known computer image analysis options include: edge detection, threshold, Hough transform, contour vectorization, connected components, OpenCV, character recognition, bounding boxes, optical densities or colors, as well as numerous heuristics to distinguish

 $8\,$ 

 $\overline{5}$ 

PCT/US2015/010819

indicia from each other as well as characters such as lowercase "o", capital "O", and zero or diagrams that may be present on the page. Size, area, proximity to page edges, proximity to other fields, roughly parallel sections, corner angles, contents, and colors are just a few means of differentiation. The image coordinates of all indicia on the page are classified, associated if necessary, and input to the database component of the software system to facilitate coordination with the character recognition component.

Step **340** shows the component of the software system responsible for OCR/ICR/IWR recognition and extraction. Utilizing image coordinates obtained from the Automated Field Recognition component of the software system, suitable OCR/ICR/IWR algorithms recognize

 $10<sup>°</sup>$ machine print and/or unconstrained handwritten data from assignment identifier field(s), header fields, and the associated question identifier and answer field locations for input to the database component of the software system. Users are prompted when data in a field is unable to be recognized, for example having confidence values less than or equal to the threshold value.

15 Step **345** shows the component of the software system responsible for database processes which works in conjunction with the component responsible for OCR/ICR/IWR extraction as well as other software system components. The database processes differ depending on whether data from a teacher's key or a student's assignment is being processed. When information provided by the recognition component of the software system comes

- 20 from a teacher's key, the database utilizes the assignment number to determine if the information is for a new assignment **604,** an additional part of an existing assignment **421,** or simply a continuation of an existing assignment. If a new assignment number is detected a new database assignment file is created for the appropriate class. Fields are auto generated for each new question number recognized from the question identifier fields of the document
- $25$ image. Question numbers are input into the newly created database field cells **706** as are the associated correct answers **716** recognized from corresponding answer fields of the document image, the key for the student work. Because question identifier fields are automatically associated with the assignment identifier field contained on the same page, part **704** and multipart **705** assignments, such as shown in FIG. **4,** are easily processed. To account for the
- 30 potential for question numbers to be input out of order due to the layout of the key, the order in which field information was recognized, or the order in which pages were scanned, the database can automatically sort the entire assignment in ascending order **703, 706.** This ensures an orderly presentation of information, organized by assignment number part if applicable, as seen in FIG **7.** For each assignment file cells are also created to receive

information extracted from assignments submitted by students enrolled in the class **740** and accommodate calculations for grades **742** and reports **744.**

Returning to FIG. 3, step **350** shows the component of the software system responsible for facilitating key verification. If the answer key was input by a digital image,

- $\overline{5}$ as in scenarios A and B of step **320,** the interpretation of the data extracted by the recognition component of the software system needs to be verified. For the teacher's key, the data being extracted from the answer fields often has limited contextual reference aside from any previously input into the database and character recognition algorithms. This decreases the accuracy of OCR and especially ICR/IWR. To improve the character recognition
- $10<sup>°</sup>$ components ability to accurately interpret the teacher's handwritten marks, the teacher can submit an initial handwriting sample and the system can employ machine learning as the teacher interacts with the software system over time. Regardless, to facilitate efficient review of the interpreted answer fields, the digital image submitted by the teacher in step **325** or an adjusted image from step **330** is updated with the OCR/ICR/IWR interpreted data displayed 15

in the associated answer field regions whose image coordinates were obtained and input to the database component in step **335.**

From the teachers perspective they clicked an icon which took and displayed a picture of their key on their Smartphone, tablet, or computer then almost instantaneously replaced answer fields in the image with values interpreted by the software system. Interpreted values

- 20 can be displayed in an alternate color font or offset if desired, the confidence value of the character recognition component for each field can be conveyed through intensity of a fill color shading of the answer field, and answer fields where interpretation was not possible can be filled with yellow. If interpretation errors are detected, the teacher can make revisions in a number of ways. For example they could resubmit a new, modified document image step
- $25$ **325,** make changes by interacting with the answer field region on the adjusted image supplying or selecting corrections, or making changes to the database directly. The teacher may also have to access the database either directly or by interfacing with the answer field regions on the adjusted image to set grading interpretation preferences, create means for complex answers, or assign points to questions if not utilizing a defined point identifier field.
- 30 Alternatively if the data for the key was input directly to the database component as in scenario C of step **320,** the software system can provide for a digital display or facilitate printing of the ordered question numbers and associated answers if desired.

Now that the assignment file has been created and answers verified the software system is ready to process student work. Many components of the software system work

substantially the same for students as they do for teachers. Therefore only important differences will be detailed in the following description of student interaction **306** with the software system.

At step **355** the student does the assignment handwriting and/or typing solutions to the 5 assigned questions utilizing the defined system formatting of step **308.** The assignment can be completed on any suitable writing surface such as traditional binder paper with pencil or pen FIG. **4.** Alternatively if a tablet or suitable computer is available, the assignment can be completed in a digital file comprising information written with digital ink, typed, or entered through voice recognition software.

 $10<sup>°</sup>$ 

30

At step **325** the student, having previously downloaded the required software app and created an account setting up their user information, can now create and upload a digital image of their assignment, such as FIG. **4** or FIG. **5,** to the software system. Specifically with one click of an icon on their Smartphone, tablet, or computer with acceptable camera the app instructs the device to take and upload the required image(s) to the software system for

- 15 processing. Students without personal access to a compatible imaging device can utilize communal devices, provided in classrooms and the school library for example. Alternatively, assignments completed in a digital file are uploaded to the software system for processing without the need for a compatible imaging device.
- Steps **330, 335,** and **340** process student images in substantially the same manner 20 described for teacher images. However due to individual answer field context provided by the teacher generated key as well as the availability of dynamic vocabularies, character recognition accuracy should improve. Nonetheless any students experiencing difficulty could provide initial handwriting samples if desired to aid recognition. Handwriting recognition has benefits to accompany the challenges. In particular, character recognition of handwritten 25 assignments can ensure authenticity of a students work by comparing it with other submitted work. Likewise the location of indicia on each student image can work like a fingerprint to

discourage multiple submissions.

Settings in the software app along with header and other field information, obtained in step **340,** specifying teacher, period, assignment number, student name/number, and question number direct answer field data from the student's assignment also obtained in step **340** to the appropriate assignment field cells **740** of the database component **345.** Examples of answer field data include numbers, expressions, equations, letters, words, phrases, sentences, graphs, and diagrams to name a few.

The grading capabilities of the database component determine if the student provided answers **740** are correct by comparing them with the correct answers **716** input by the teacher **302.** Grading capabilities are also often shared by the character recognition component step **340** by utilizing context provided by the correct answer to improve recognition as compared

 $\overline{5}$ to performing recognition independently then comparing the results. The grading process is also impacted by the operating point of the character recognition component that determines the right balance between read rate and error rate. While some answers are determined correct or not by simple comparison, others may require interpretation of equivalent answers, or more complex analysis. A few examples include: ignoring incidental marks, overlooking

 $10<sup>°</sup>$ minor spelling mistakes **726,728,** disregarding units **729,** mathematically equivalent answers **718, 720, 722,724,** acceptable synonyms, recognizing at least a certain number of key words from an answer comprised of sentences, requiring key words to appear in a particular order, determining equivalent graphs and diagrams, etc. In this assignment scenario the grading capabilities determine each student answer to be correct, incorrect, or unrecognized. The

15 database is updated to reflect the grading determination and cells containing correct answers are, for example, shaded green **732,** incorrect answers are shaded red **734,** and unrecognized answers are shaded yellow **736.** If desired the intensity of the fill color shading can be modified to convey the confidence value of the character recognition component.

- Step **360** shows the component of the software system responsible for displaying 20 results to students. The digital image of the assignment FIG. **4** submitted by the student in step **325** or an adjusted image from step **330** is updated to reflect the determinations of the grading capabilities. Answer field regions whose image coordinates were obtained and input to the database component in step **335** are color coded to indicate correct (green **810),** incorrect (red **820),** and unrecognized (yellow **830)** FIG. **8.** Other unrecognized fields, such
- 25 as assignment identifier and header fields, are also colored yellow to indicate a need for revision. From the students perspective they clicked an icon which took and displayed a picture of their assignment FIG. **4** on their Smartphone, tablet, or computer. Then almost instantaneously answer fields in the image were highlighted with green (correct), red (incorrect), or yellow (unrecognized) to indicate how they did, as shown in FIG. **8.** Many
- $30<sup>°</sup>$

other alternatives are possible including returning a total score, the correct answers, specific hints for problems missed, teacher praise, notification of omitted questions etc.

Having received feedback on their work, the student can be provided with opportunities to amend and resubmit their work, just as teachers were able to amend the key. Answers in yellow, unrecognized answer fields **830** can be modified to facilitate character

WO 2015/106103

PCT/US2015/010819

recognition upon resubmission. This before and after data provides unique opportunities for character recognition machine learning. Answers in red, incorrect answer fields **820** can be updated with new answers to be evaluated upon resubmission. All resubmissions are tracked by the database component **345** where teachers can set associated scoring preferences.

5

 $10<sup>°</sup>$ 

20

With student work now processed and stored in the database component **345** a multitude of new reporting options are available to teachers and school officials. For example, in step **370** the software system can provide the teacher with a report detailing which questions were missed most often by the class **744** as well as information on individual student performance **742.** Having received the report prior to class, the teacher can structure lesson plans to address identified student needs. If more detailed analysis of student work is desired the teacher can review individual student assignment images such as FIG. **8** now stored in the database component **345.** Accessing individual student assignment images provides teachers, or tutors in remote locations, with opportunities to provide individualized

written, audio, or video feedback on the entire assignment, including work done outside of

15 answer fields. Scores can also be adjusted as necessitated by the increased scrutiny. Final scores can be copied and pasted into the teacher's preferred grading program if an interface with the software system is unavailable.

The above description contains many examples which should not be construed as limitations on the scope of the present invention, but rather as exemplifications of various embodiments thereof. Many other variations are possible.

As previously mentioned it is desirable to select options for defining the system formatting **308** that facilitate: auto field recognition and creation, OCR/ICR/IWR accuracy and efficiency, and proper implementation by teachers and students. The options presented in the assignment scenario described can be modified in many ways to best serve a wide variety

- $25$ of applications or adapt to innovations in image analysis. FIG. **9** shows a few such modifications. It is important to note that some of these modifications are not suitable in various applications because they might be difficult to differentiate from other characters and markings on the document or increase recognition times. Item **912** shows how a bracket can be used to facilitate creation of a bounding box (dotted lines) defining an answer field around
- 30 a string characters. Item **920** shows the addition of indicia for assigning points to questions, in this case a circle in front of the question identifier field. It is only utilized by the teacher to assign specific point values to a particular question in the database; question number 9 is identified as a 2 point question. Alternatively several shapes could be defined to represent question identifier fields worth predefined points. Item **925** shows how it may be advisable

to perform character recognition oriented to each answer field rather than an overall page orientation. Likewise user drawn indicia can also be employed to aid overall page orientation and image optimization. For example in the absence of page edges or ruled lines in the original image, an overall horizontal could be determined by analyzing the lines used to

- $\overline{5}$ define answer fields. Item **940** shows how squiggly line(s) can be used instead of straight lines to define the start of a new page if additional differentiation from other lines is desired. If a line can be drawn from a question identifier field to an assignment identifier field without crossing a page break, then they will be associated. Such strategies easily facilitate processing multi-part assignments that substantially separate the bottom right corner of the
- 10 page from the rest of the page. Item **905** shows how changing the first letter in the assignment identifier field can be used to create a test assignment and associated database file rather than a homework assignment.

An embodiment of the present invention relates to a computer storage product with a non-transitory computer readable storage medium having computer code thereon for

- 15 performing various computer-implemented operations. The media and computer code may be those specially designed and constructed for the purposes of the present invention, or they may be of the kind well known and available to those having skill in the computer software arts. Examples of computer-readable media include, but are not limited to: magnetic media, optical media, magneto-optical media and hardware devices that are specially configured to
- 20 store and execute program code, such as application-specific integrated circuits ("ASICs"), programmable logic devices ("PLDs") and ROM and RAM devices. Examples of computer code include machine code, such as produced by a compiler, and files containing higher-level code that are executed by a computer using an interpreter. For example, an embodiment of the invention may be implemented using JAVA®, C++, or other object-oriented
- 25 programming language and development tools. Another embodiment of the invention may be implemented in hardwired circuitry in place of, or in combination with, machine-executable software instructions.

30

provide a thorough understanding of the invention. However, it will be apparent to one skilled in the art that specific details are not required in order to practice the invention. Thus, the foregoing descriptions of specific embodiments of the invention are presented for purposes of illustration and description. They are not intended to be exhaustive or to limit the invention to the precise forms disclosed; obviously, many modifications and variations are possible in view of the above teachings. The embodiments were chosen and described in

The foregoing description, for purposes of explanation, used specific nomenclature to

order to best explain the principles of the invention and its practical applications, they thereby enable others skilled in the art to best utilize the invention and various embodiments with various modifications as are suited to the particular use contemplated. It is intended that the following claims and their equivalents define the scope of the invention.

#### **In the claims:**

1. A machine, comprising:

a processor; and

a memory storing instructions executed by the processor to:

receive a semi-structured work product with question number indicia and 5 answer indicia,

employ optical recognition techniques to identify the question number indicia and answer indicia, and

record results in a database.

 $10<sup>1</sup>$ 2. The machine of claim 1 wherein the question number indicia includes a shape surrounding a number or letter.

3. The machine of claim 1wherein the answer indicia includes a shape surrounding text, numbers, or other markings.

4. The machine of claim 1 wherein the answer indicia includes one or more symbols associated with text, numbers, or other markings. 15

5. The machine of claim 1wherein the optical recognition techniques evaluate the relative position and proximity of the question number indicia and answer indicia.

6. The machine of claim 5 wherein the relative position and proximity of the question number indicia and answer indicia determine the function of particular indicia.

7. The machine of claim 5 wherein the relative position and proximity of the question 20 number indicia and answer indicia are used to identify plagiarized work.

8. The machine of claim 1 wherein the memory stores instructions executed by the processor to:

receive a new semi-structured work product with question number indicia and answer indicia,25

25

PCT/US2015/010819

employ optical recognition techniques to identify the question number indicia and answer indicia, and

record new results in the database.

9. The machine of claim 1 wherein the optical recognition techniques are selected from 5 optical character recognition, intelligent character recognition, intelligent word recognition, and image analysis.

10. The machine of claim 1wherein the semi-structured work product includes assignment indicia.

11. The machine of claim 10 wherein the memory stores instructions executed by the  $10<sup>1</sup>$ processor to create a new database file corresponding to the assignment indicia and database fields corresponding to the question number indicia and answer indicia.

12. The machine of claim 1wherein the semi-structured work product includes multiple page assignment indicia.

13. The machine of claim 1 wherein the memory stores instructions executed by the processor to receive an image of a key of question numbers and correct answers. 15

14. The machine of claim 13 wherein the image is an image of a teacher generated work product.

15. The machine of claim 13 wherein the image is an image of a pre-existing key of question numbers and correct answers.

20 16. The machine of claim 1 wherein the memory stores instructions executed by the processor to create database fields corresponding to question numbers and correct answers.

17. The machine of claim 1 wherein the memory storing instructions executed by the processor compare the question number indicia and answer indicia to a key of question numbers and correct answers to produce student assignment results and record the student assignment results in a database.

### WO 2015/106103

18. The machine of claim 17 wherein the instructions executed by the processor include instructions to supply a markup of the semi-structured work product.

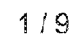

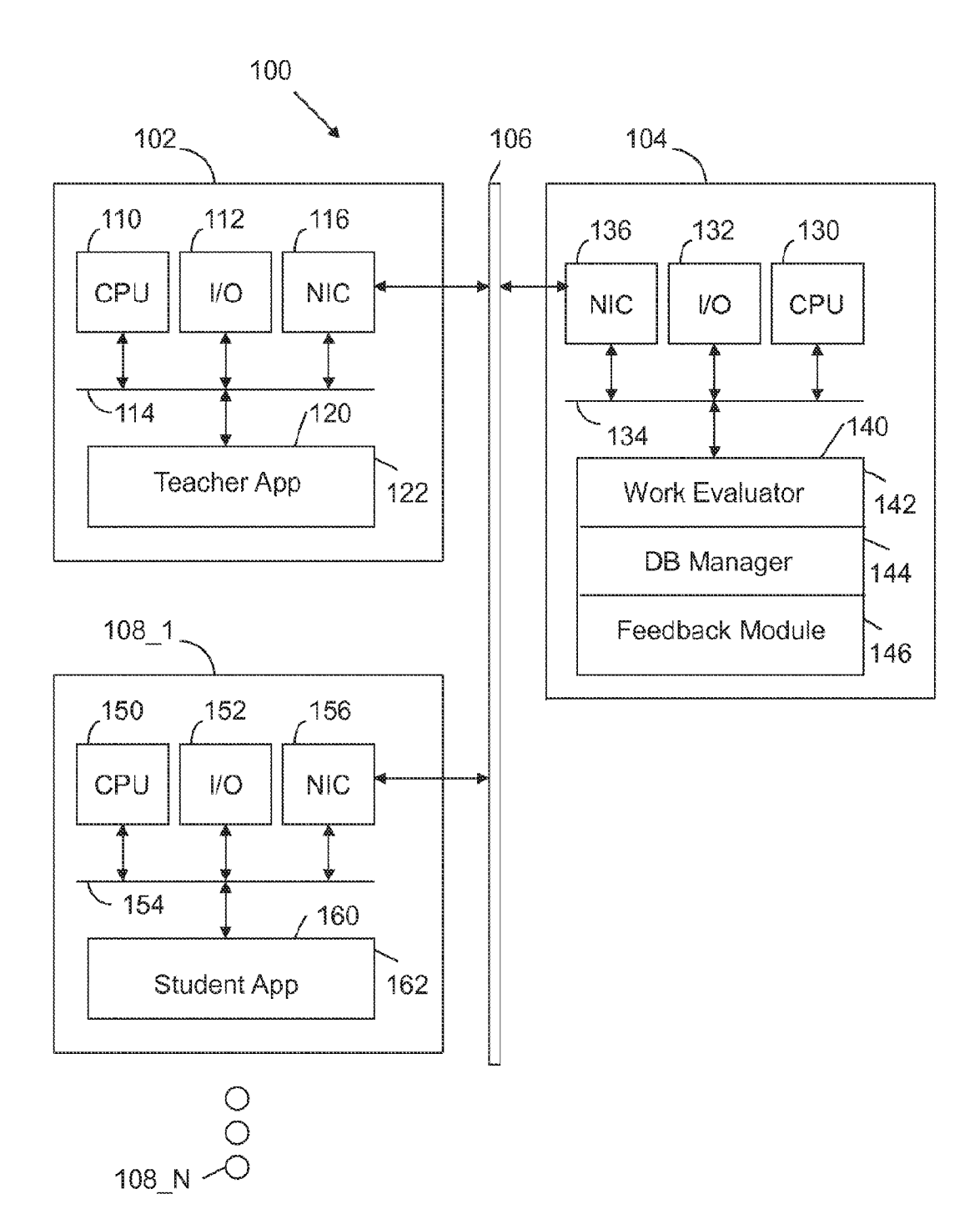

 $FIG. 1$ 

Work Teacher Student Evaluator Device Device Device 102 108 104 200 Snapshot 206 204 Populate DB Upload  $202$ Fields 208 Receive DB Snapshot 212 Fields 210 Evaluate Upload Assignment 214 Markup Assignment 216 Update DB 220 218 Display Supply Feedback Feedback 224 222 Display Supply Analytics Analytics

 $FIG. 2$ 

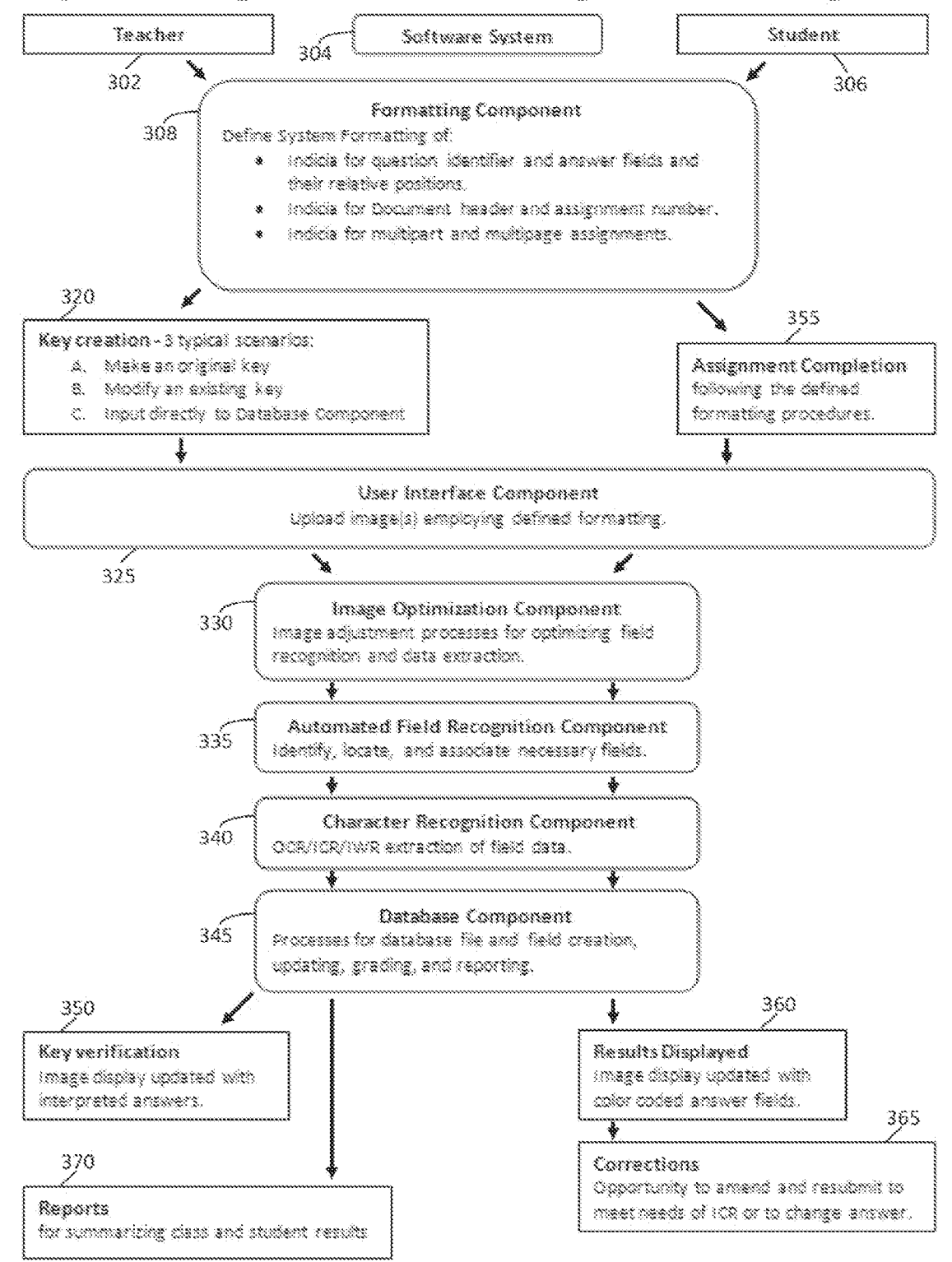

#### System for Grading Unstructured Documents Using Automated Field Recognition

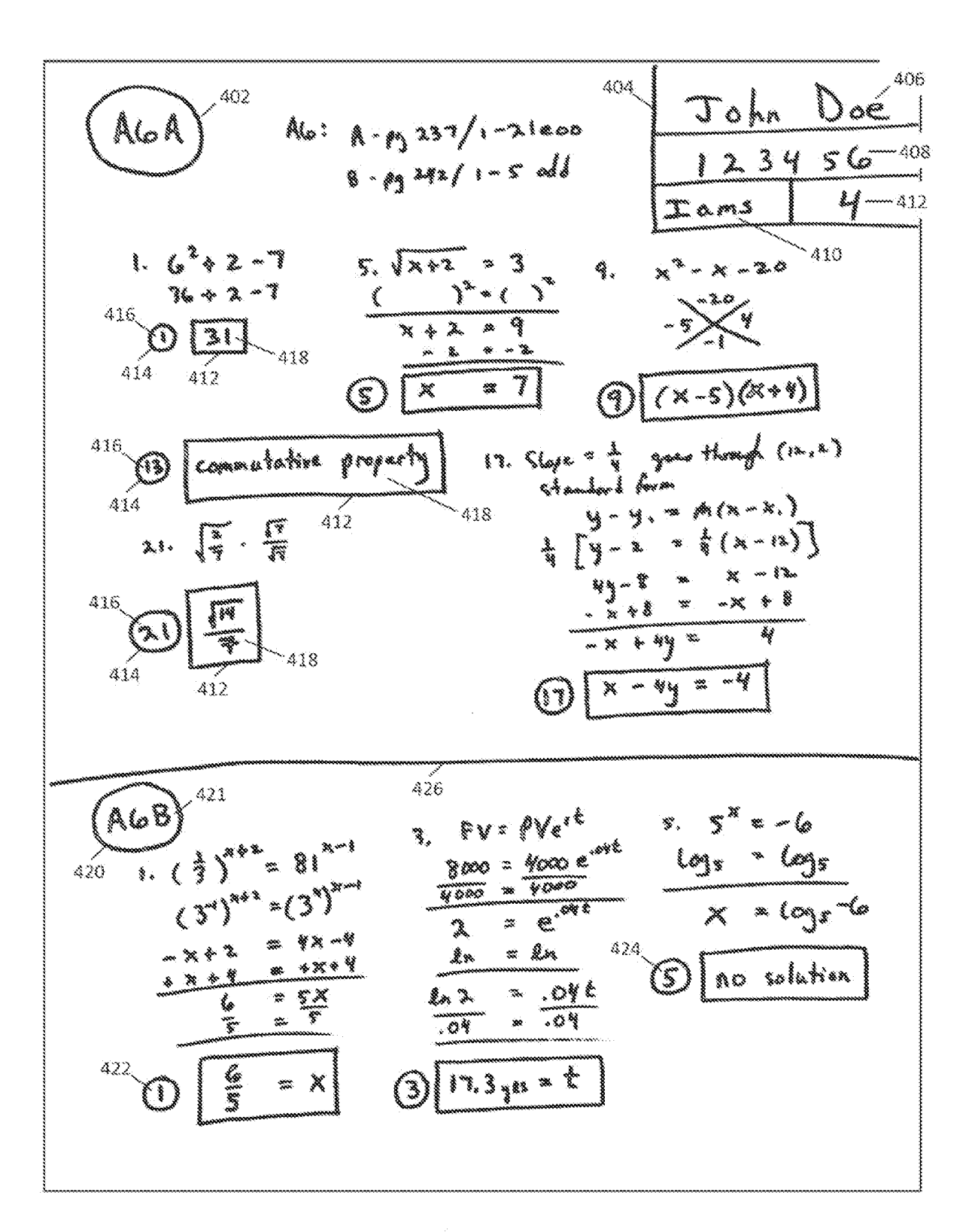

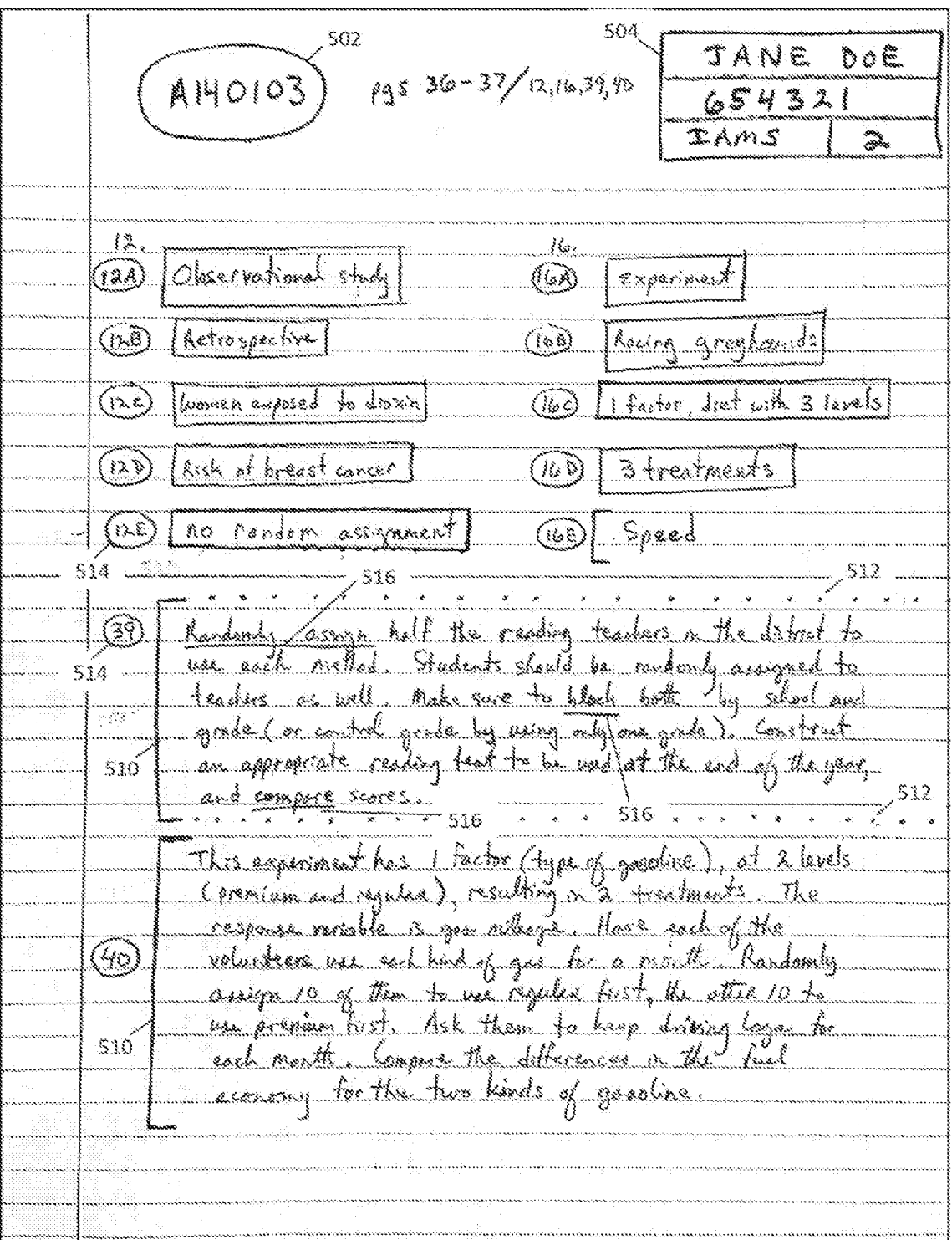

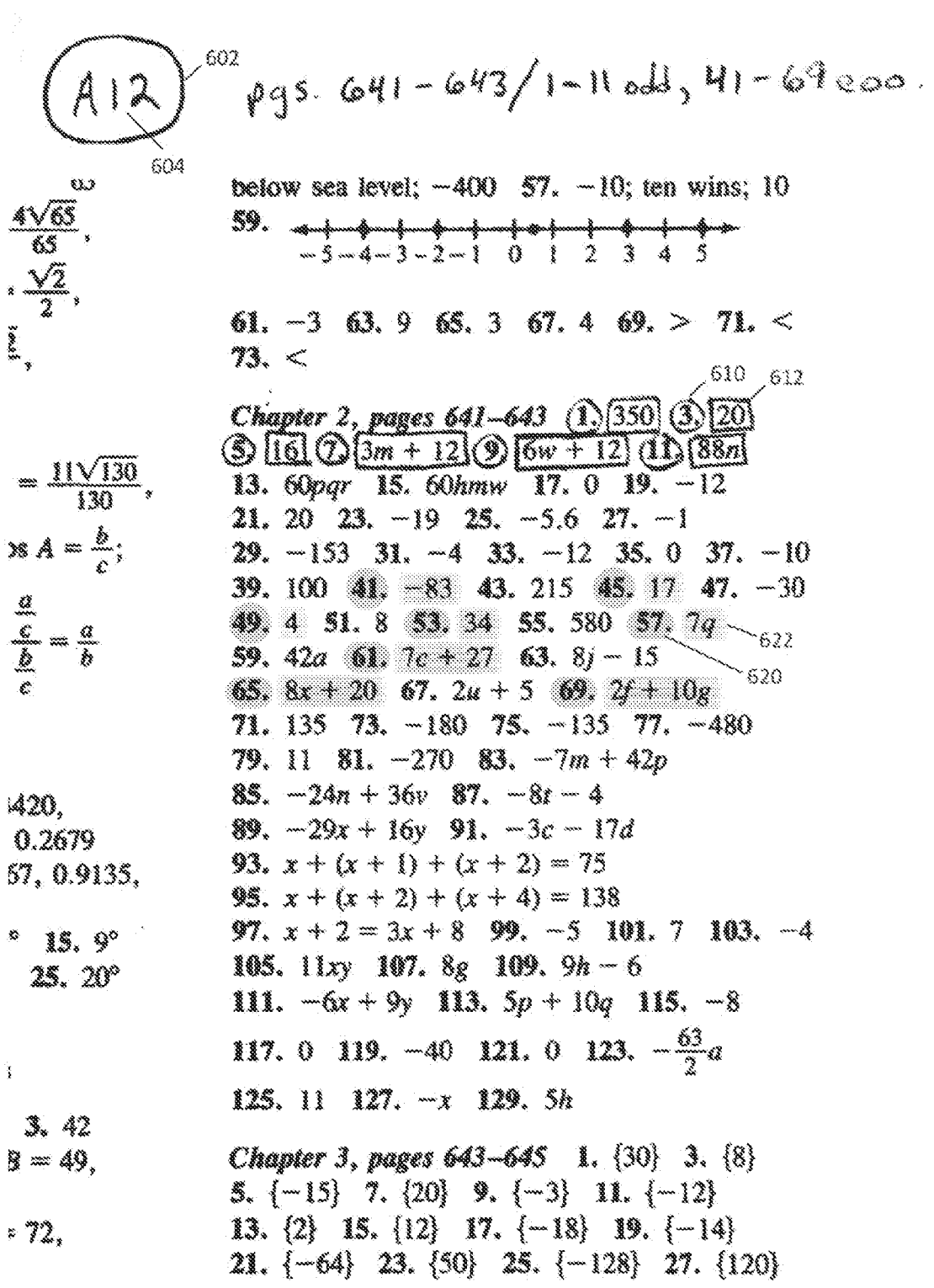

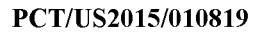

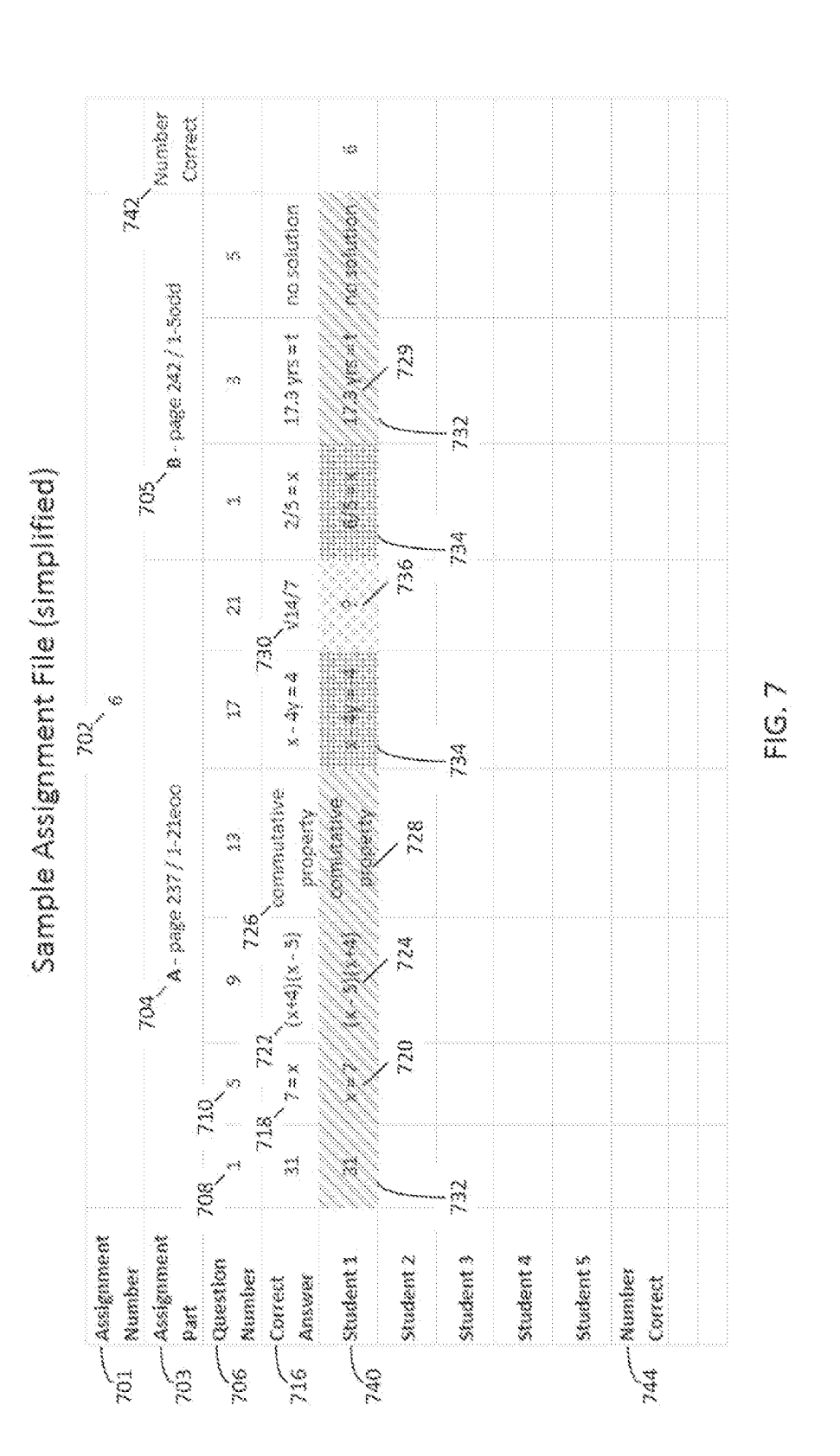

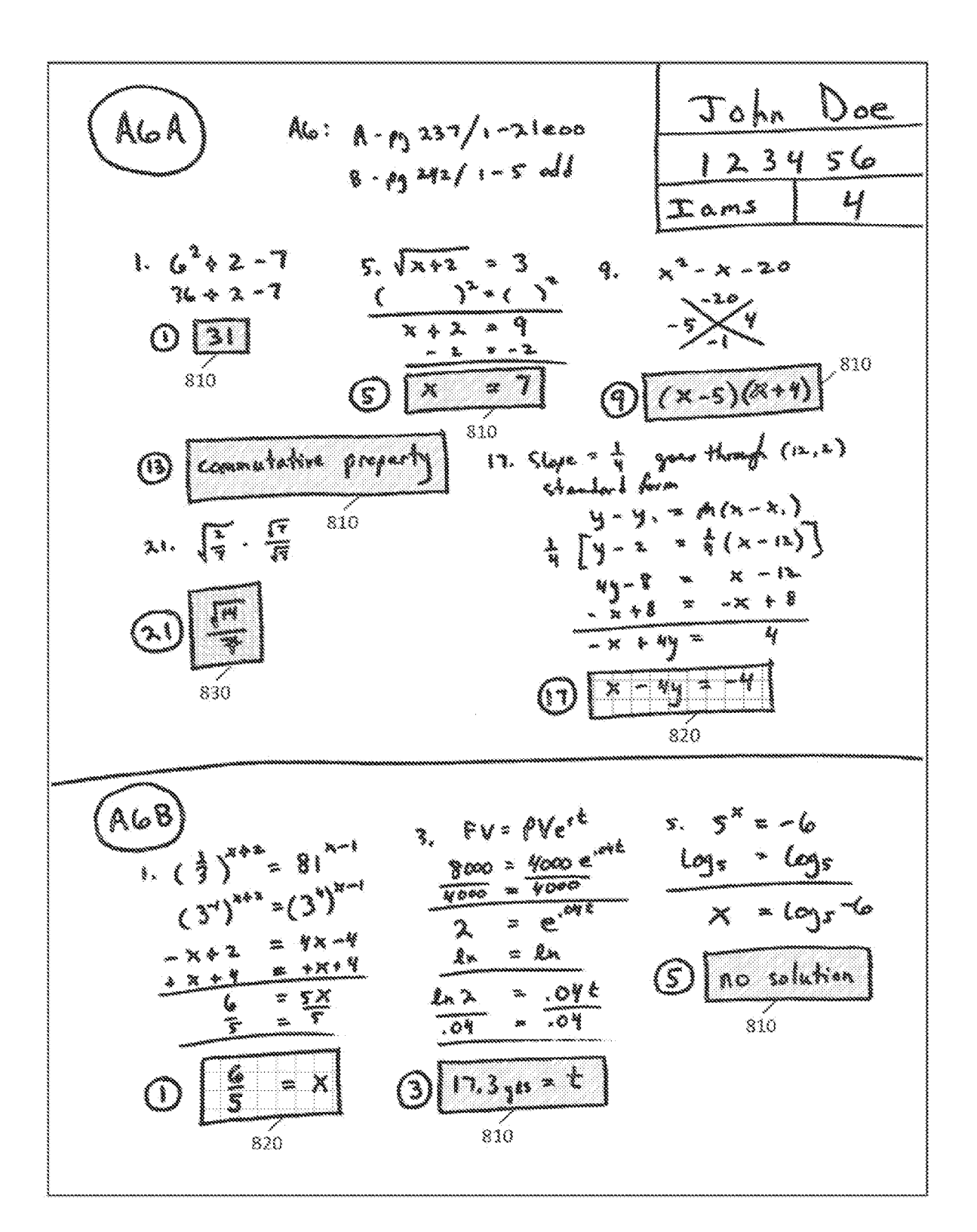

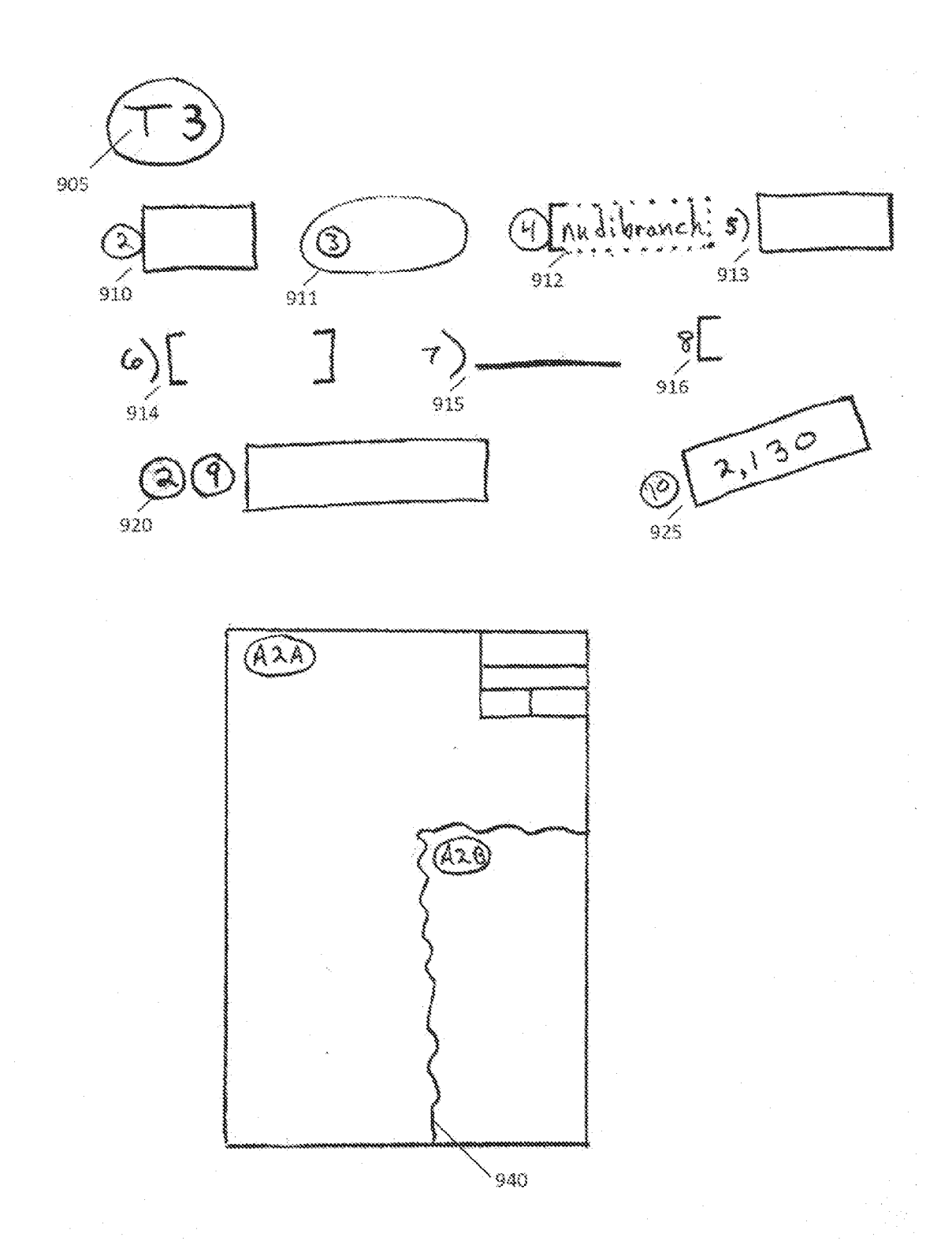

#### **INTERNATIONAL SEARCH REPORT**

# **Ford Tuan 19 UT Up.**<br>International application No.

PCT/US2015/010819

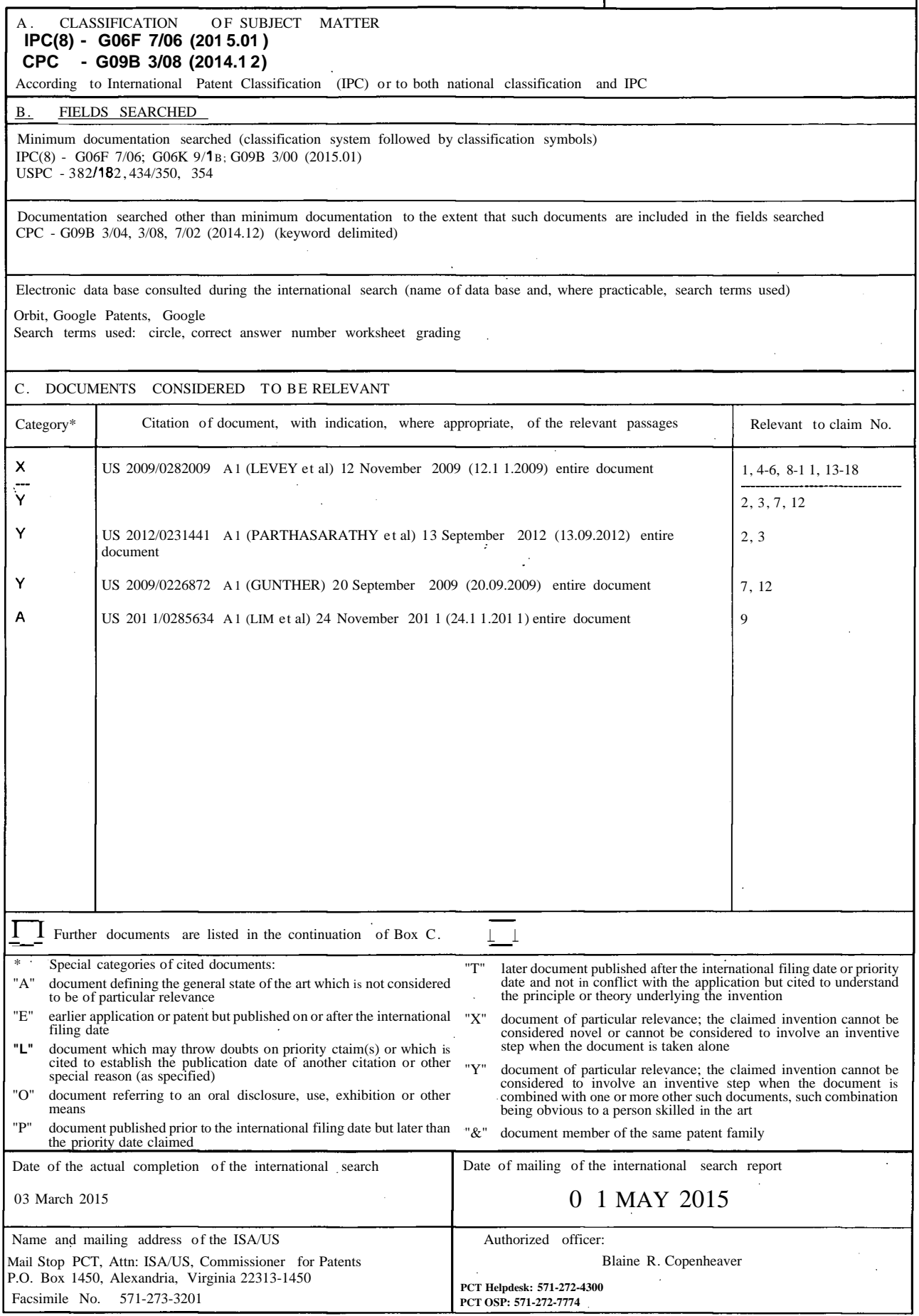